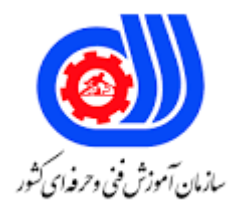

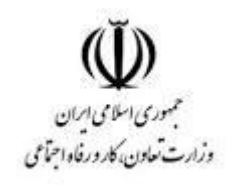

## **نمونه سؤاالت:**

## **دکوراسیون، طراحی داخلی و خارجی به صورت سه بعدی با نرم افزار**

**کد استاندارد: 343230300020091**

## **معاونت پژوهش، برنامه ریزی و سنجش مهارت دفتر سنجش مهارت و صالحیت حرفه ای**

```
-1اساس کار برنامه اسکچ آپ بر کدامیک از موارد زیر است ؟
                                              الف -صفحه و خط
                                               ب -حجم وخط
                                              ج -صفحه و حجم
                       د -صفحه و خط- حجم وخط- صفحه و حجم
             -2برای بزرگنمایی پروژه از کدام گزینه استفاده می شود ؟
                                                   الف-Zoom
                                                    ب-Offset
                                                     ج-Edge
                                                      د-Face
 -3برای ایجاد یک پروژه جدید در محیط از کدام گزینه استفاده میشود ؟
                                                    الف-Open
                                                      ب-New
                                                      Edit-zد-Save
-4وارد سازی داده ها به محیط نرم افزار ، با کدام گزینه امکان پذیر است ؟
                                                   الف-Export
                                                    ب-Zoom
                                                   ج-Import
                                                    د-Extents
           -5برای نمایش دید از باال،انتخاب کدامیک صحیح می باشد؟
                                                    الف-Right
                                                      ب-Top
                                                      ج-Back
                                                        د-Iso
            -6Face,Edge به چه منظور در اسکچ آپ به کار می رود ؟
                                                 الف -لبه ، وجه
                                                 ب -خط ، وجه
                                                  ج -لبه ، خط
                               د -لبه ، وجه- خط ، وجه- لبه ، خط
```

```
-7template as Save به چه منظور بکار می رود ؟
                                                                               الف -ذخیره تنظیمات
                                                                                     ب -افزودن تِم
                                                                                      ج -ایجاد لبه
                                                                                     د -ایجاد فیس
                                                         -8مدل های این برنامه بر چه اساسی می باشد ؟
                                                                        الف -اتصال خطوط به یکدیگر
                                                                                        ب -لبه ها
                                                                                       ج -انیمیشن
                                                                                        د -وجه ها
                                           ۹-برای چرخش <mark>صفحه اسکچ آپ</mark> از کدام دستور استفاده میشود ؟
                                                                                         الفOpen
                                                                                         بOrbit
                                                                                         جRotate
                                                                                          دMove
                                    -10باکدام گزینه عمل ذخیره سازی فقط برروی یک فایل انجام می شود؟
                                                                                         الفSAVE
                                                                                       بEXPORT
                                                                                       IMPORT_{\tilde{c}}SAVE ASد
-11عمل اضافه کردن اجسام )OBJECTS)از فایل های دیگر با پسوند *.DWG و*.jpg باکدام دستور زیرانجام میشود؟
                                                                                      الفIMPORT
                                                                                       بEXPORT
                                                                                          جOpen
                                                                                           دSave
                                -12برای صادر کردن از Sketchup به Earth Google کدام گزینه را میزنیم؟
                                                          Tools→ Google Earth→Place Modelالف
                                                                     File→save→save place asب
                                                                                         جExport
                                                                                         دImport
                                                -13برای ترسیم 4ضلعی از کدام دستور استفاده می شود ؟
                                                                                      الفPolygon
                                                                                     بRectangle
                                                                                            جArc
                                                                                            دLine
                                      -14مهم ترین عامل کنترل وانتخاب احجام در up Sketch کدام است؟
```

```
الف -خط
                                                                    ب -صفحه
                                                              ج -خط- صفحه
                                                                     د -حجم
                      -15ترسیم خطوط به صورت دست آزاد با کدام دستور است ؟
                                                               الفRectangel
                                                                  Poly ganب
                                                                Free hand\tauRectangel- Poly gan- Free handد
                                   -16دستور Arc به چه منظور به کار می رود ؟
                                                             الف -ترسیم د<mark>ایره</mark>
                                                         ب -ترسیم چند ضلعی
                                                              ج -ترسیم کمان
                              د -ترسیم دایره- ترسیم چند ضلعی- ترسیم کمان
                             -17از کدام ابزار برای رسم منحنی استفاده می شود؟
                                                                      الفline
                                                                       بarc
                                                                 جRectangle
                                                                       دorbit
                            -18دستور Lock برای چه منظور استفاده می شود ؟
                                                            الف -پنهان کردن
                                                                 ب -تناسبات
                                                                ج -قفل کردن
                                                                 د -فریز کردن
                         -19نقشه های تیپ طبقات با چه مقیاسی ترسیم میشود ؟
                                                                  الف 100/1-
                                                                   \gamma \cdot / / - \rightarrow\Delta۰/۱- ج
                                                                    \mathbf{y} \cdot \cdot / \mathbf{y} - \mathbf{z}-20جهت اندازه گیری در نرم افزار از کدام دستور استفاده می شود ؟
                                                                     الفTool
                                                                     بAixes
                                                                 جProtractor
                                                                   دMeasure
-21از کدام ابزار برای استفاده کردن از آن جهت اندازه گیری فاصله استفاده می شود؟
                                                                 الفmeasure
```

```
بtool
                                                                  جmove
                                                                  دOffset
                           -22تولید الیه جدید با کدام دستور امکان پذیر است ؟
                                                               الفDelete
                                                                 بName
                                                                   جAdd
                                                                       د-
-23حذف تمامی الیه های استفاده نشده در نرم افزار با کدام دستور امکان پذیر است ؟
                                                                 الفPurg
                                                                بDelete
                                                                    Edit\epsilonPurg- Delet- Editد
                -24با انتخاب کدام گزینه یک الیه جدید به الیه ها اضافه می شود؟
                                                                 الفcolor
                                                                  بlayer
                                                           delete layer
                                                              add layerد
                  ۲۵-برای ایجاد سایه در پروژه ، کد<mark>ام گزینه را انتخاب می</mark> کنیم ؟
                                                               الفDisplay
                                                              بShadows
                                                                 جEdges
                                                                   دDate
                         -26از سایه ها برای افزودن کدام گزینه استفاده میشود ؟
                                                              الف -تاریکی ً
                                                          ب -عمق حقیقی
                                                              ج -روشنایی
                                                                د -نور روز
                       -27کدام گزینه خطوط را به صورت مخفی نشان می دهد ؟
                                                           wire frameالف
                                                                بshaded
                                                             hidden linج
                                                 with textures shadedد
                             -28نمایش حجم به صورت قاب سیمی کدام است ؟
                                                         Back Frameالف
                                                           Hidden lineب
```

```
جShade
                                                   Wire Frameد
-29برای نمایش مدل به صورت پرسپکتیو از کدام گزینه استفاده می شود؟
                                                          الفLeft
                                                           بIso
                                                          جRight
                                                           دTop
                              -30کدام رنگ شخصیت دو گانه دارد ؟
                                                         الف -زرد
                                                         ب -قرمز
                                                        ج -بنفش
                                                          د -سبز
                            ۳۱-کدام رنگ شخصیت هیجان آور دارد ؟
                                                       الف -قرمز
                                                         ب -زرد
                                                          ج -آبی
                                                          د -سبز
               Paint Bucket Tool-۳۲ به چه منظور به کار می رود <mark>؟</mark>
                                               الف -انتخاب متریال
                                                 ب -ایجاد متریال
                                           ج -کار با ابزار سط<mark>ل ر</mark>نگ <mark>ا</mark>
               د -انتخاب متریال- ایجاد متریال- کار با ابزار سطل رنگ
                                       -33سه رنگ اصلی کدامند ؟
                                                الف -قرمز،زرد،آبی
                                             ب -قرمز،نارنجی،آبی
                                                  ج -سبز،زرد،آبی
                                               د -قهوه ای،سیاه،زرد
     -34ایجاد متریال جدید در محیط ، با کدام دستور امکان پذیر است ؟
                                                       الفDelete
                                                           بEdit
                                                        جCreate
                                                           دNew
 -35برای قفل کردن یک component از کدام گزینه استفاده می شود؟
                                                     الفexplode
                                                          بlock
                                                         جgroup
```

```
دLine
                               -36دستکاری در ظاهر لبه ، با کدام دستور امکان پذیر است ؟
                                                                   Select Styleالف
                                                                      Edge Panelب
                                                                      Face Panelج
                                                                             دStyle
                                              -37Tab Edit به چه منظور بکار می رود ؟
                                                                  الف -خطوط راهنما
                                                                 ب -کنترل تنظیمات
                                                                   ج -ویرایش خوا<mark>ص</mark>
                                                                      د -ویرایش منو
 -38اگر بخواهیم بیش از یک آبجکت در یک زمان انتخاب کنیم کدام گزینه را پایین نگه میداریم؟
                                                                           الفShift
                                                                             بCtrl
                                                                              جAlt
                                                                               F1۳۹-دکوراسیون داخلی مثلث کار به <mark>چه معناست</mark> ؟
                                                                      الف -کابینت ها
                                                                ب -سرویس بهداشتی
                                                         ج -سینگ ، یخچال ، اجاق گاز
                                                                         د -روشویی
-40نزدیک کردن پروژه به واقعیت و تجسم ابعاد واقعی به وسیله ی کدام دستور امکان پذیر است ؟
                                                                        Edit Tabالف
                                                                     بComponent
                                                                          جBrower
                                                                          دcamera
                                  -41Component Make به چه منظور استفاده میشود ؟
                                                                    الف -ساخت دیوار
                                                               ب -حرکت دادن احجام
                                                              ج -تقسیم کردن احجام
                                                                 د -ساخت کامپوزیت
                              -42ترسیم مستطیل در up Sketch با کدام دستور می باشد ؟
                                                                          الفCircle
                                                                             بArc
                                                                              جRec
                                                                         Poly gonد
```

```
-43اگر بخواهیم بیش از یک آبجکت در یک زمان انتخاب کنیم ......پایین نگه می داریم .
                                                                         الفShift
                                                                           بCtrl
                                                                            جAlt
                                                                            دesc
                                 -44برای حذف الیه از کدام دستور استفاده می کنیم ؟
                                                                 Layer >Addالف
                                                                Layer >Nameب
                                                                  Layer >Deletج
                                                                            دedit
                                -45 shadows→ window به چه منظور بکار می رود؟
                                                               الف -تنظیمات سایه
                                                                    ب -ایجاد سایه
                                                             ج -بکار بردن خورشید
                                                                    د -ایجاد محور
                                  -46در دکوراسیون داخلی مثلث کار به چه معناست ؟
                                                                   الف -کابینت ها
                                                              ب -<mark>سرویس بهداشتی</mark>
                                                      ج -سینگ ، یخچا<mark>ل ، اجا</mark>ق گاز
                                                                       د -روشویی
                        -47تنظیم محدوده ی پس زمینه ، آسمان و رنگ های زمین ... ؟
                                                                          الفSky
                                                                       بGround
                                                            Background Panelج
                                                                            دstyl
                                     -48Text Editing به چه منظور به کار می رود ؟
                                                                الف -ویرایش متون
                                                                  ب -ابزار محور ها
                                                                  ج -زاویه سنجی
                                                                    د -اندازه گیری
                         -49حذف یک الیه در محیط ، با کدام دستور امکان پذیر است ؟
                                                                        الفName
                                                                           بAdd
                                                                        جDelete
                                                                         دVisible
-50تحلیل و دید از مدل مورد نظر با استفاده از ابزار دوربین با کدام دستور امکان پذیر است ؟
```

```
الفWalk
                                                                Position Cameraب
                                                                   Look Aroundج
                                                                           دzoom
                                       -51ابزار چرخش در نرم افزار اسکچ آپ کدام است ؟
                                                                          الفOrbit
                                                                            بPan
                                                                          جZoom
                                                                           دDraw
-52اندازه گرفتن زوایا و کمک در کشیدن زوایا و خطوط متقاطع ، با کدام دستور امکان پذیر است ؟
                                                                         الف -نقاله
                                                                         ب -کمان
                                                                        ج -آکس ها
                                                                           د -خط
                            -53برای ایجاد سایه در پروژه ، کدام گزینه را انتخاب می کنیم ؟
                                                                        الفDisplay
                                                                       بShadows
                                                                          جEdges
                                                                            دDate
                             -54پنهان کردن شی در پروژه با کدام دستور امکان پذیر است ؟
                                                                          الفHide
                                                                           بLock
                                                                          جGroup
                                                                           دMove
                            -55برای ایجاد الیه ی جدید از کدام دستور استفاده می کنیم ؟
                                                                   Layer >Add
                                                                  Layer >Nameب
                                                                   Layer >Delet_{\tau}edit/layerد
                            -56تمامی الیه های استفاده نشده با چه دستوری پاک می شود ؟
                                                                   Layer >Addالف
                                                                   Layer >Purgب
                                                                   Layer >Delet\tauLayer >Nameد
           -57تغییر جهت لبه های مسطح بر روی زمین فرضی با دستور ....... امکان پذیر است ؟
                                                                 Flip Edge Toolالف
```

```
Add Detail Toolب
                                                                            Flip Skyج
                                                                       Smoove Toolد
         -58برای صادرکردن فایلی از اسکچ به نرم افزار دیگر از کدام فرمان استفاده می کنیم ؟
                                                                            الفimport
                                                                                بfile
                                                                             جExport
                                                                               دtools
                                                             -59سه رنگ اصلی کدامند ؟
                                                                      الف -قرمز،زرد،آبی
                                                                   ب -قرمز،نارنجی،آبی
                                                                       ج -سبز،زرد،آبی
                                                                   د -قهوه ای،سیاه،زرد
-60نزدیک کردن پروژه به واقعیت و تجسم ابعاد واقعی به وسیله ی کدام دستور امکان پذیر است ؟
                                                                          Edit Tabالف
                                                                       بComponent
                                                                             Brower<sub>\tau</sub>
                                                                        lock aroundد
                         -61برای کار با محورها در محیط ، از کدام دستور استفاده می شود ؟
                                                                        Axes Toolالف
                                                                    Protractor Toolب
                                                                                جTool
                                                                                دedit
               .....................-62یک بافت است که برای پوشیدن سطح در کنار هم قرار می گیرد.
                                                                           الفtexture
                                                                              بcolor
                                                                                جline
                                                                                دcopy
                                      -63با انتخاب کدام گزینه الیه ما قابل رویت می شود؟
                                                                            الفVisible
                                                                              بlayer
                                                                              جname
                                                                                 دlist
                     -64کم ترین اضالعی که یک چند ضلعی می تواند داشته باشد کدام است؟
                                                                               الف 5-
                                                                                ب 4-
```

```
ج -۲
                                                                                               د 6-
                      -65برای متوقف کردن ابزارline از چه دکمه ای روی keyboardاستفاده می کنیم ؟
                                                                                           الفenter
                                                                                              بesc
                                                                                            جspace
                                                                                             دhome
                                                 -66وسایل آماده در کدام قسمت up sketch قرار دارند؟
                                                                                       الفmaterials
                                                                                           بlayers
                                                                                            جstyles
                                                                                     دcomponents
                                                                     -67 کاربرد tool offset چیست؟
                                                       الف -برای تبدیل مستطیل به یک جعبه یا باکس
                                                        ب -ایجاد فاصله ثابت یک لبه از لبه قبل از خود
                                                                               ج -حر<sup>ا</sup>کت دادن تصویر <mark>ا</mark>
                                                                                   د -چرخاندن شکل
    -68درجعبه شنی برای باال آمدن یک قسمت از کار وچسباندن آن به حجم کار از کدام استفاده می کنیم؟
                                                                                      add detailالف
                                                                                         بSmoove
                                                                                  From contours<sub>\tau</sub>
                                                                                            دStamp
                                                                        -69کاربرد edge flipچیست ؟
                                                           الف -تغییر دادن جهت خطوط در جعبه شنی
                                                                              ب -ارتفاع دا<mark>د</mark>ن سطوح
                                                                      ج -نرم کردن خطوط جعبه شنی
                                                                                  د -مخفی کردن کار
-70برای ایجاد کردن.باز کردن و ذخیره نمودن فایل یا برای صادر و وارد کردن از چه منوی استفاده می کنیم؟
                                                                                           الفDraw
                                                                                              بFile
                                                                                            جTools
                                                                                             دView
                                                              \vert\mathbf{X}\vertاین شکل مربوط به کدام است؟ \vert\mathbf{Y}\vertflip edgeالف
                                                                                          بsection
                                                                                             جscale
```

```
دsandbox
                          -72 Window >Shadows راانتخاب کنید.بااین کار......
                                   الف -دیالوگ باکس تنظیمات سایه بازمی شود.
ب -به شماامکان می دهندظاهرمدلتان رابه وسیله چندبارکلیک کردن ماوس عوض کنید.
    ج -بااینکاربه صورت اتوماتیک ابزار pickupانتخاب وبامادهی انتخابی شما،پرمی شود.
                              د -تبدیل مدل طراحی شده به فرمتهای قابل نمایش
            -73برای اضافه کردن صحنه جدیددرانیمشن ازکدام ابزاراستفاده می شود؟
                                                           Delet sceneالف
                                                             add sceneب
                                                             new sceneج
                                                           update sceneد
       -74برای رسم منحنی)کمان یا قوس(دراسکچاپ ازکدام گزینه استفاده می شود؟
                                                               الفPolygon
                                                                  بCircle
                                                              جRectangle
                                                                     دArc
                  -75درsandbox کدام فرمان برای ساخت شبکه استفاده می شود؟
                                                               الفsmoove
                                                              fliip edgeب
                                                                  جstamp
                                                                 دscratch
                         -76برای باز کردن مصالح ازکدام دستور استفاده می شود ؟
                                                               الفShadow
                                                                   بstyle
                                                                جmaterial
                                                                 دwindow
                         -77برای تغییردرظاهرمدل ازکدام دستوراستفاده می شود ؟
                                                               الفShadow
                                                                   بstyle
                                                                material\tauدpainbucket
             -78محلی در اسکچ آپ که مدل هاو الگوهای آماده دارد را چه می نامند؟
                                                          الفcomponents
                                                                   بstyle
                                                            جpainbuckets
                                                                     دscal
```

```
-79 protractor چیست؟
                                                                                           الف -جابجایی
                                                                                            ب -چرخش
                                                                                           ج -هل دادن
                                                                                                د -نقاله
                                                                                    -80 erase چیست؟
                                                                                      الف -ترسیم کردن
                                                                                           ب -چرخاندن
                                                                                         ج -حرکت دادن
                                                                                         د -پاک کردن
                                                         -81برای نرم کردن سطوح ازدستور.....استفاده میشود ؟
                                                                                           الفSmoove
                                                                                                بhide
                                                                                        smooth edge<sub>\tau</sub>
                                                                                               دsoften
                                                                                     -82برش کدام است؟
                                                                                            الفChenge
                                                                                             بsection
                                                                                            جMeasure
                                                                                               دOffset
                                      -83کدام ابزارهابرای نشان دادن پستی و بلندی مانند تپه هااستفاده می شود؟
                                                                                               الفstyle
                                                                                            بmaterial
                                                                                            جsandbox
                                                                                               دlayers
-84بااستفاده ازاین ابزار می توان قسمت هایی ا زسطوح که موردنظراست را کشیده وارتفاع داده یافرورفتگی ایجادمی کنیم ؟
                                                                                             الفstamp
                                                                                             بsmoove
                                                                                           جcountours
                                                                                              دscratch
                                                                         -85details add به چه معناست؟ 
                                                                                          الف -واردکردن
                                                                                          ب -کم کردن
                                                                                       ج -نرم کردن اجزا
                                                                                   د -اضافه کردن جزییات
                              -86جهت قدم زدن اطراف موضوع و نگاه کردن به آن کدام گزینه را انتخاب می کنیم ؟
```

```
الفwalk
                                                                                                      بorbit
                                                                                                     جzoom
                                                                                              look aroundد
                     -87در منوی کرکره ای دوربین گزینه view standard نمای باال به کدام مورد اختصاص دارد ؟
                                                                                                      الفtop
                                                                                                   بbottom
                                                                                                      back_{\tilde{c}}دfront
                              ۸۸-در پنجره welcome to sketchup کدام گزینه برای باز شدن نرم افزار می باشد؟
                                                                                                    الفlearn
                                                                                              add licenceب
                                                                                         choose template<sub>\tau</sub>
                                                                                                start usingد
                                                                ۸۹–با کدام گزینه ها <mark>می توان select all کر</mark>د ؟
                                                                                                  ctrl + sالف
                                                                                                   ctrl + cب
                                                                                                   ctrl + a_{\tilde{c}}ctrl + v_2-90کدام یک از فرمان های زیر در منوی tools نمی باشد ؟
                                                                                                    الفmove
                                                                                                     بscale
                                                                                                       جline
                                                                                                     دeraser
                                ۹۱-در کدام یک از گزینه های زی<mark>ر می توان مشخصات یک موضوع</mark> را مشاهده کرد ؟
                                                                                              model infoالف
                                                                                                      بstyle
                                                                                                      layer<sub>z</sub>
                                                                                                 entity infoد
                                                      -92فرمان buket paint با کدام کلید میانبر اجرا می شود ؟
                                                                                                        الفB
                                                                                                         بF
                                                                                                          P_{\tilde{C}}دM
-93اگر بخواهیم در فرمان scale شکل مورد نظر بصورت هماهنگ تغییر مقیاس دهد کدام مکعب را انتخاب می کنیم؟
                                                                                       الف -سمت راست وسط
```

```
ب -سمت چپ وسط
                                                                            ج -پایین وسط
                                                                       د -مکعب های گوشه
                                        -94فرمان های ترسیمی با کدام toolbar فعال می شود ؟
                                                                               الف-views
                                                                              ب-drawing
                                                                                 ج-style
                                                                                د-layers
                                 -95کدام فرمان در اسکچ اپ معادل فرمان extrod در اتوکد است؟
                                                                                الف-scale
                                                                             ب-subtract
                                                                             push/pull-ج
                                                                            solid tools-د
-96در فرمان rotate اگر بخواهیم نقاله مورد نظر روی محوری ثابت شود از کدام کلید استفاده می کنیم؟
                                                                                 الف-ctrl
                                                                                 ب-shift
                                                                                 ج-spale
                                                                                   د-esc
                                               ۹۷-با کدام گزینه <mark>می توان متریال را کپی</mark> کرد ؟
                                                                       save material-الف
                                                                   duplicate material-ب
                                                                v-ray default material-ج
                                                                     rename material-د
                                           -98با کدام گزینه می توان نام متریال رو عوض کرد ؟
                                                                  two sided material-الف
                                                                         tool material-ب
                                                                v-ray default material-\taurename material-د
                                       چیست؟ معرف apply material to select گزینهی-99
                                                                    الف -ایجاد متریال جدید
                                                       ب -اختصاص متریال به موضوع انتخابی
                                                                          ج -حذف متریال
                                                                     د -جاری کردن متریال
                                     -100کدام گزینه نشان دهنده متریال خود نور ده می باشد ؟
                                                                            الف-emissive
                                                                            ب-reflection
```
ج-diffuse د-refraction

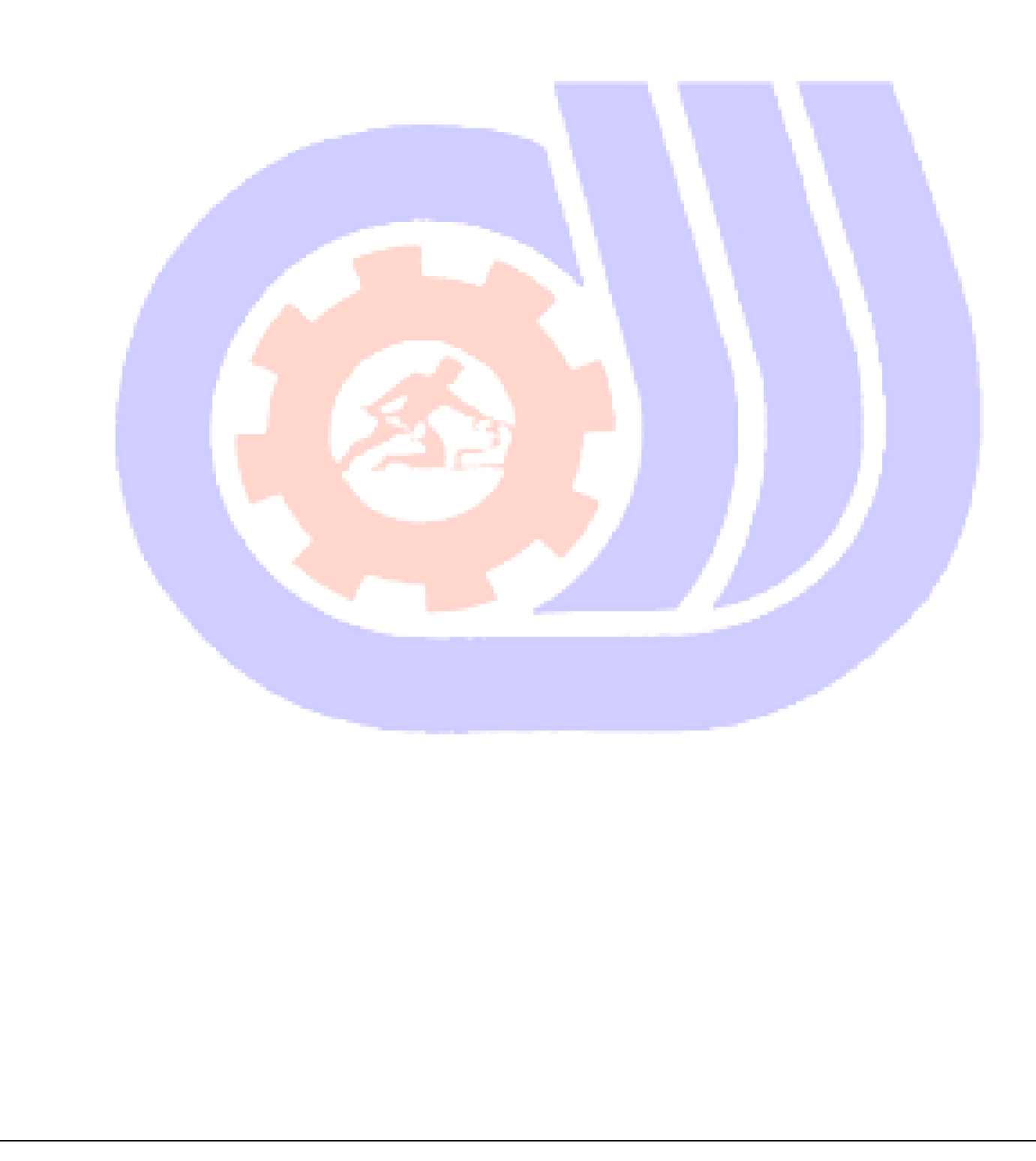